Арсенал Видео - Asrenalvideo.by

## Инструкция по настройке записи по движению в регистраторах Longse

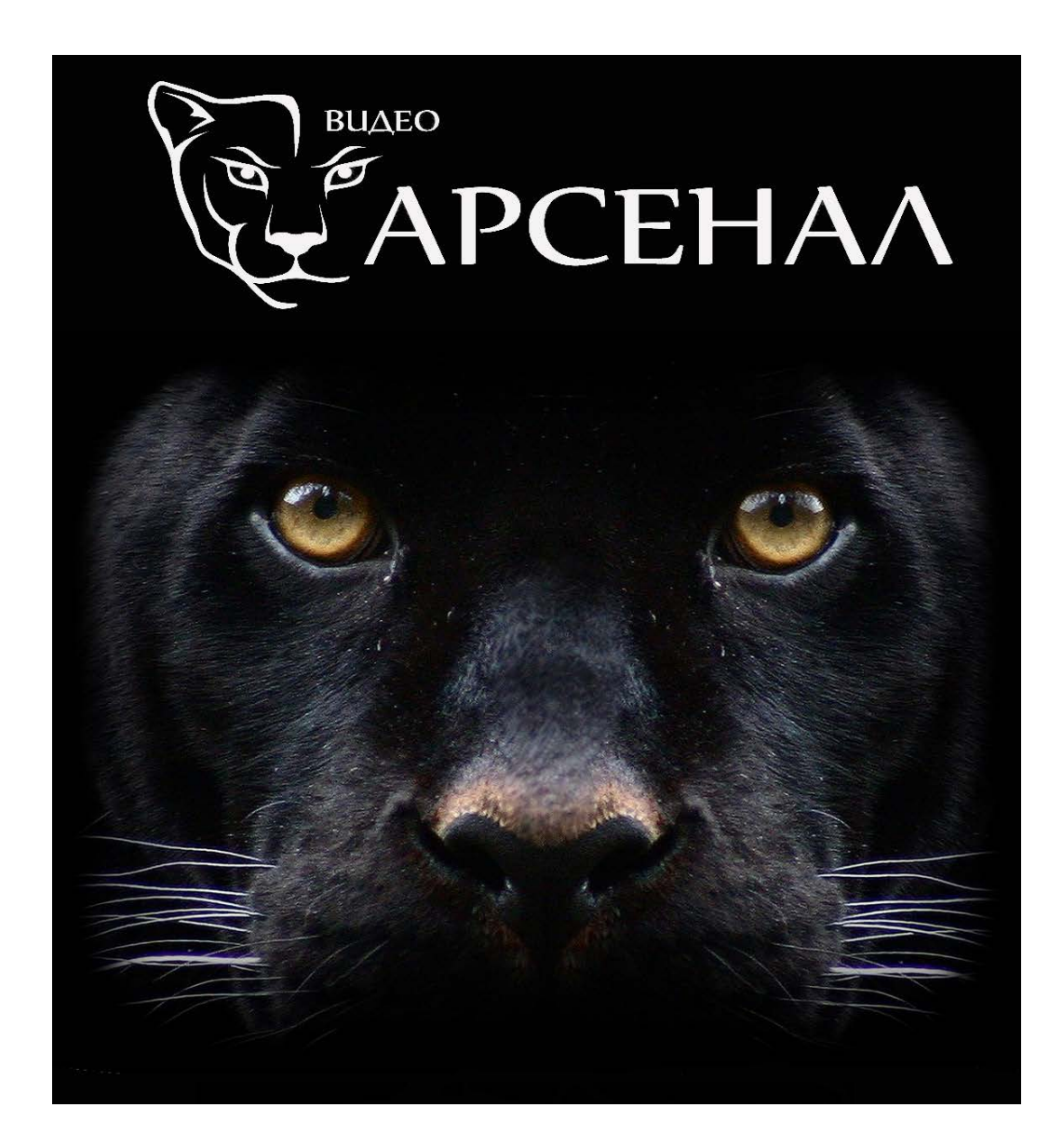

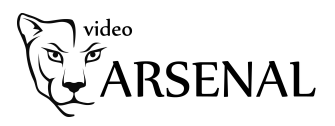

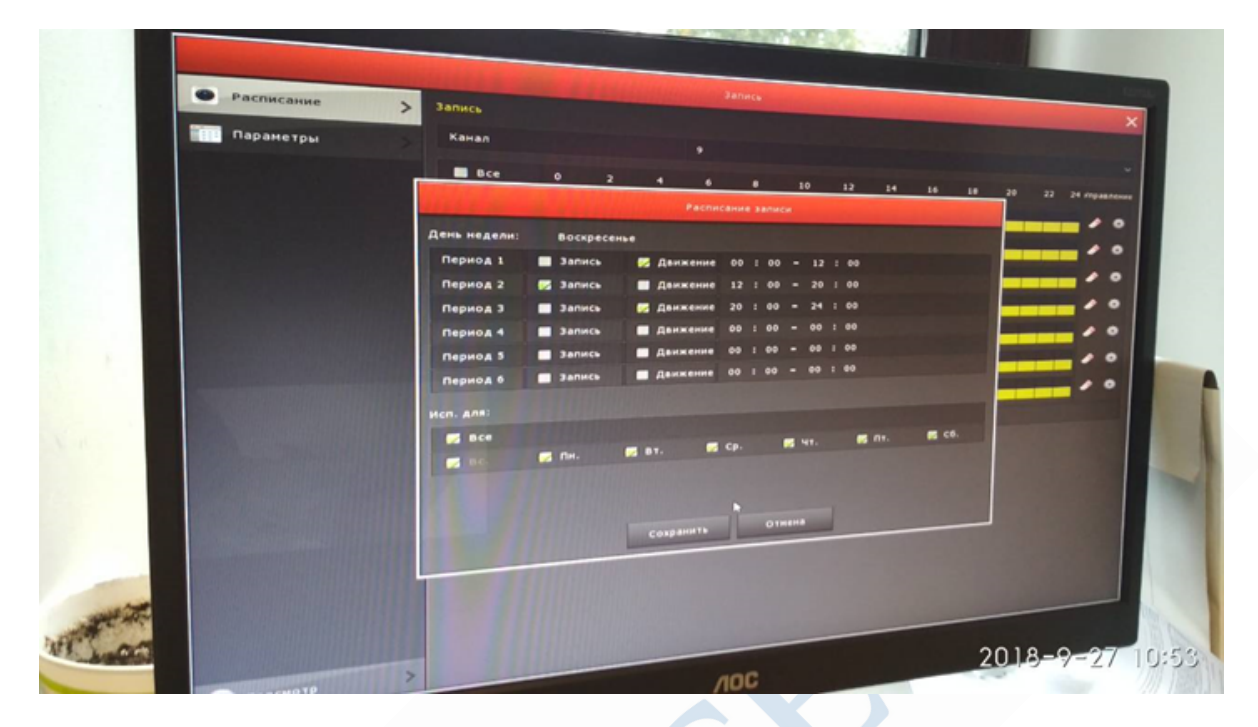

В главном меню заходим в пункт запись и настраиваем расписание записи (выбираем периоды когда будет производиться запись по движению, а когда постоянно)

Настраиваем запись по дням недели

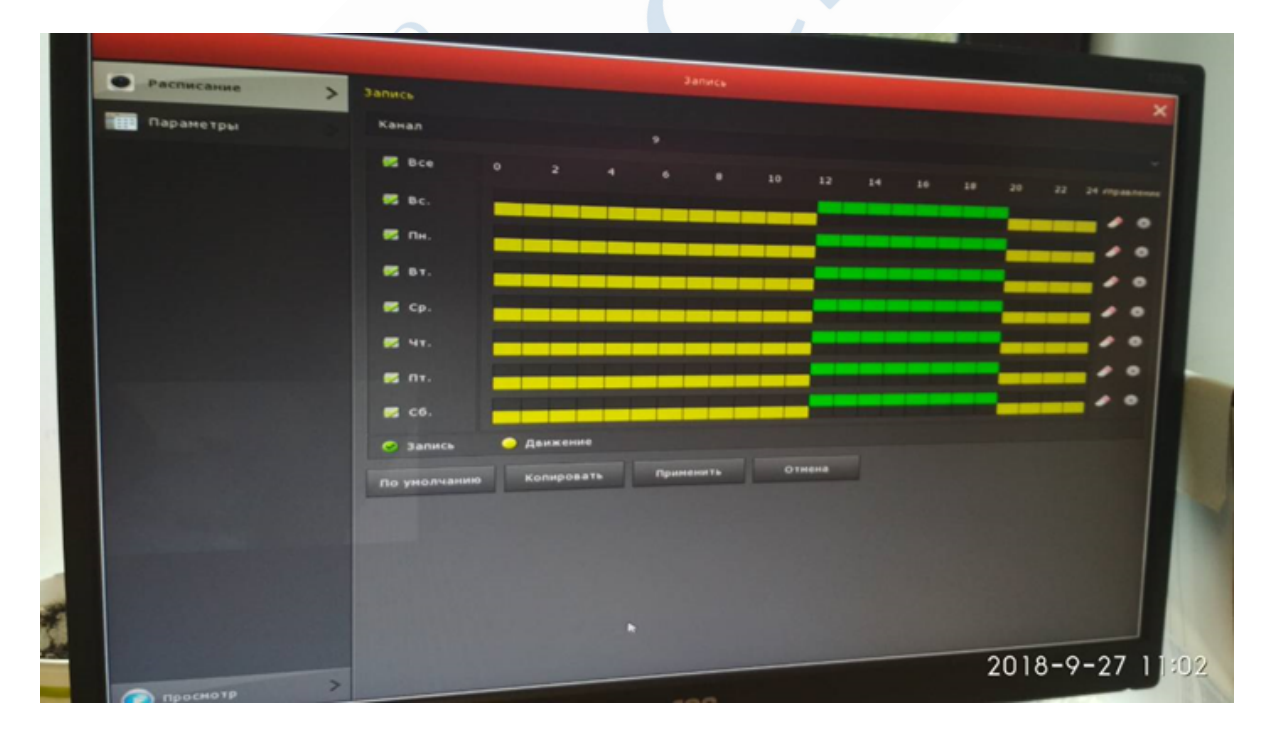

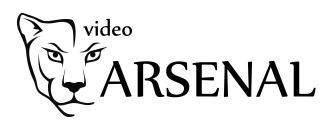

Далее в главном меню выбираем пункт камера, заходим в раздел движение и выставляем следующие настройки для каждого необходимого канала

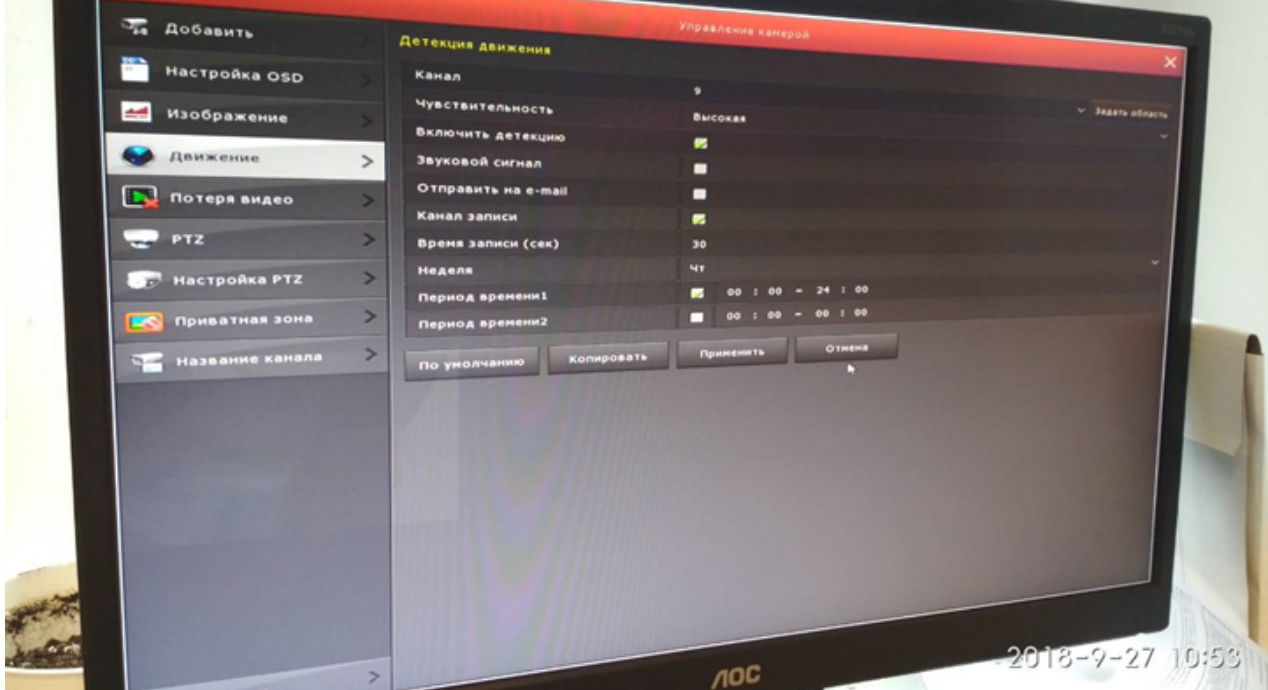

Нажимаем кнопку задать область (справа вверху) и выделяем область детекции. Серым цветом обозначается область в которой будет производиться детекция движения.

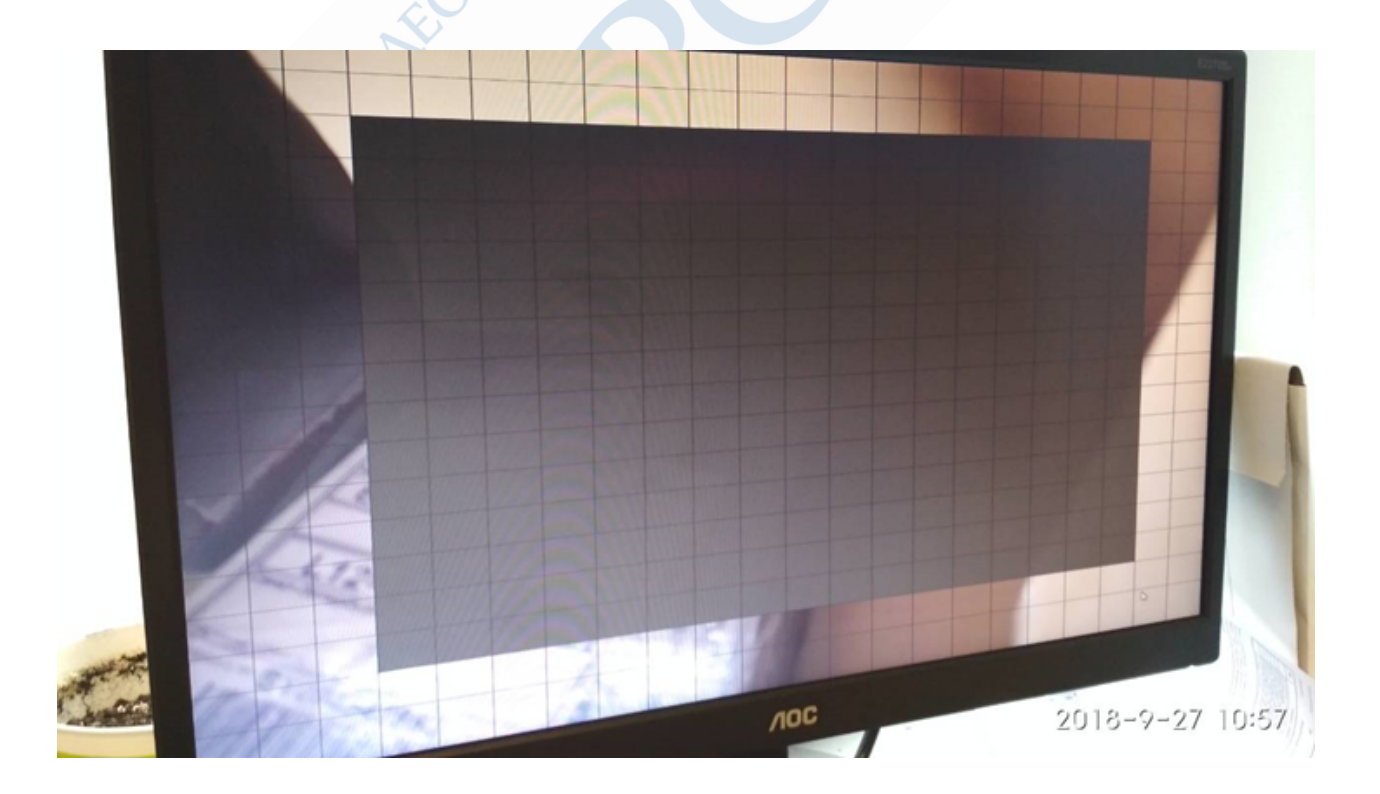

Нажимаем кнопку применить. Настройка завершена. При правильной настройке в окне просмотра для данного канала рядом с зеленый значком видеокамеры будет появляться красный значок идущего человека.

Примечание: в некоторых случаях для IP камер необходимо включить детекцию движения